# Cheatography

**Getting Started** 

## taglynx cheat sheet Cheat Sheet by suewilb via cheatography.com/63018/cs/16095/

| Getting Started    |                                                                                                    |
|--------------------|----------------------------------------------------------------------------------------------------|
| Naming Conventions |                                                                                                    |
| definitio<br>n     | A set of rules for choosing values<br>and identifiers variables, types, and<br>other entities in source code and<br>documentation |
| Manage             |                                                                                                    |
| Step 1:            | Create Naming Convention                                                                                                    |
| Step 2:            | Adobe Analytics, Google Analytics, Other                                                                                          |
| Step 3:            | Query String Parameter(ex: cmp = external, icmp = internal)                                                                       |
| Manage options:    | create naming convention, edit<br>naming convention, and view saved<br>template list"                                             |
| Add/Re<br>move     | add, edit, or delete tags to<br>incorporate into naming convention<br>(name + acronym here)                                       |
|                    |                                                                                                    |
|                    |                                                                                                    |

| Tag Types         |             |
|-------------------|-------------|
| Available options | Field Types |
| Drop down         | required    |
| Date field        | optional    |
| Text field        | omit        |

## Channels (default + custom examples)

| default | custom options        |
|---------|-----------------------|
| email   | banner size           |
| social  | content (for Adwords) |
| display | placement target      |
|         | audience              |
|         | print                 |

| Create Tags Page       |                                                                                 |
|------------------------|---------------------------------------------------------------------------------|
| 1st Level<br>Variables | the number of tags (+/-) +<br>destination URL field (includes<br>upload option) |
| 2nd Level              | Selections in this section will                                                 |
| Variables              | persist to the tracking form                                                    |
| Customize              | This section allows users                                                       |
| Tags                   | customize tags individually                                                     |

| View Tags Page                                             |                                                    |
|------------------------------------------------------------|----------------------------------------------------|
| Most Recent                                                | Layout                                             |
| Upper left drop down<br>(select number of tags<br>to view) | 🎕 next to search                                   |
| Upper left drop down<br>(select naming<br>convention)      | selection for<br>columns to appear<br>in view tags |
| Click tracking                                             | view clicks<br>immediately                         |
| Layout: Show                                               | Layout: Available                                  |
| Columns                                                    | Columns                                            |
| #                                                          | Campaign                                           |
| Select                                                     | Content                                            |
| Date                                                       | Destination URL                                    |
| Short URL                                                  | Medium                                             |
| Source                                                     | Term                                               |

| Tag output options |                 |  |
|--------------------|-----------------|--|
| email              | export as csv   |  |
| exports as text    | export as excel |  |

## URL Integrations (general)

| One integra                                             |                                |                          |  |
|---------------------------------------------------------|--------------------------------|--------------------------|--|
| URL Check                                               | er                             | Whitespace options       |  |
| 404 (Page -                                             | Not Found)                     | Replace with space ()    |  |
| 301 (Redirect - Moved<br>Permanently)                   |                                | hyphen (-)               |  |
| 302 (Redire                                             | ct - Found)                    | pipe ( )                 |  |
|                                                         |                                | underscore (_)           |  |
|                                                         |                                | period (.)               |  |
| These features can be found in<br>SETTINGS_Integrations |                                |                          |  |
| URL Integrations (custom)                               |                                |                          |  |
| URL                                                     | Vanity URL                     |                          |  |
| Shortener                                               |                                |                          |  |
| Taglynx<br>provided                                     | descriptive ea<br>custom web a | sy to remember<br>ddress |  |

| current    | This will show up on your short |
|------------|---------------------------------|
| provider   | link after the slash            |
| ex: Bit.ly |                                 |

```
These features can be found in SETTINGS_Integrations
```

#### Adobe Analytics Integrations

SAINT Classification

No more classification uploads

easy 2 step integration process

reader friendly reports from Adobe

These features can be found in SETTINGS\_Integrations

#### **User Types**

Viewer (view tags only)

User (view + create tags)

Editor (view + create + manage tag compositions)

Admin (all the above + users + accounts)

These features can be found in SETTINGS\_User

#### Sponsored by ApolloPad.com

Everyone has a novel in them. Finish Yours! https://apollopad.com

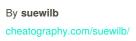

Not published yet. Last updated 14th June, 2018. Page 1 of 1.